情報実験・第3回 (2022/05/13)

# 最低限Unix(Linux)Ⅱ ~シェル・テキストエディタ~

北海道大学大学院 理学院 宇宙理学専攻 修士課程 2年 長野 剛流/Nagano Takeru

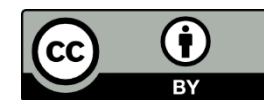

# 本日の内容

### ■コマンドが実行される仕組みについて

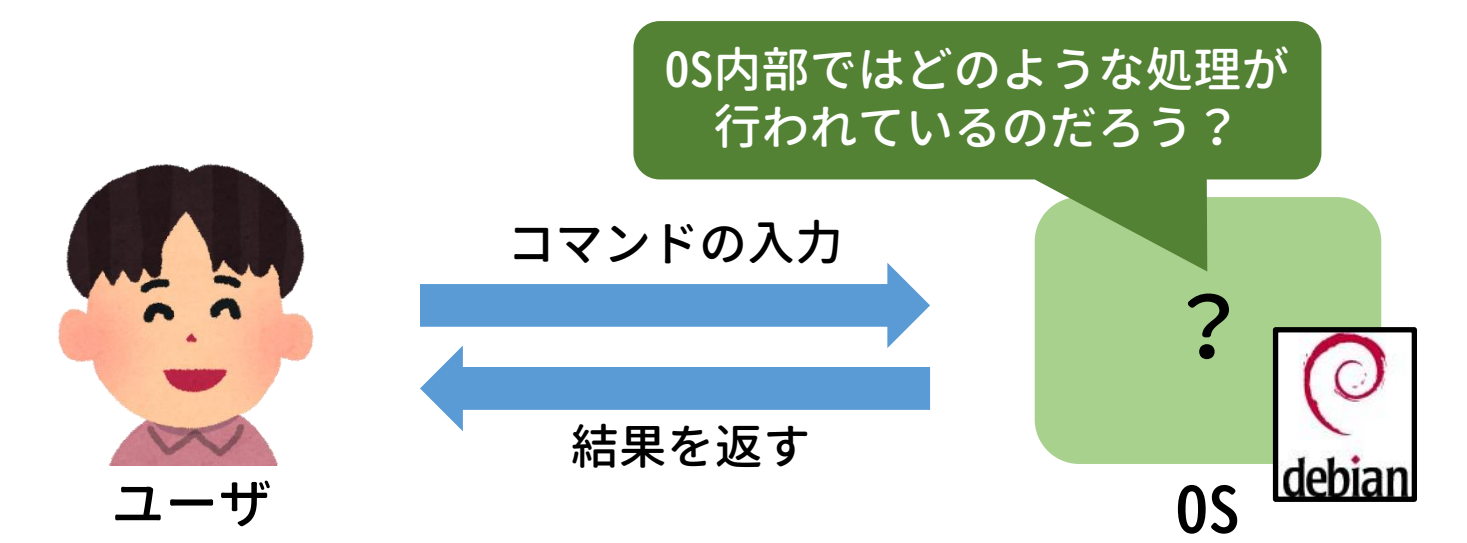

- ■テキストエディタについて
- ⚫ テキストエディタとは?
- viの使い方

イラスト:いらすとや([https://www.irasutoya.com/2013/10/blog-post\\_5077.html](https://www.irasutoya.com/2013/10/blog-post_5077.html))

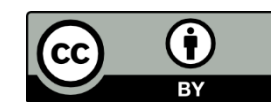

# 復習:OS(Operating System)

### $\blacksquare$  OS  $\geq$   $l$   $\downarrow$  ?

- ⚫ 計算機を管理, 操作するための基本ソフトウェア
- ⚫ アプリケーションソフトウェアとハードウェアの仲介役

#### ■OSの大まかな構造 カーネル(Kernel:核)とシェル(Shell:殻)の二段階構造. ネル

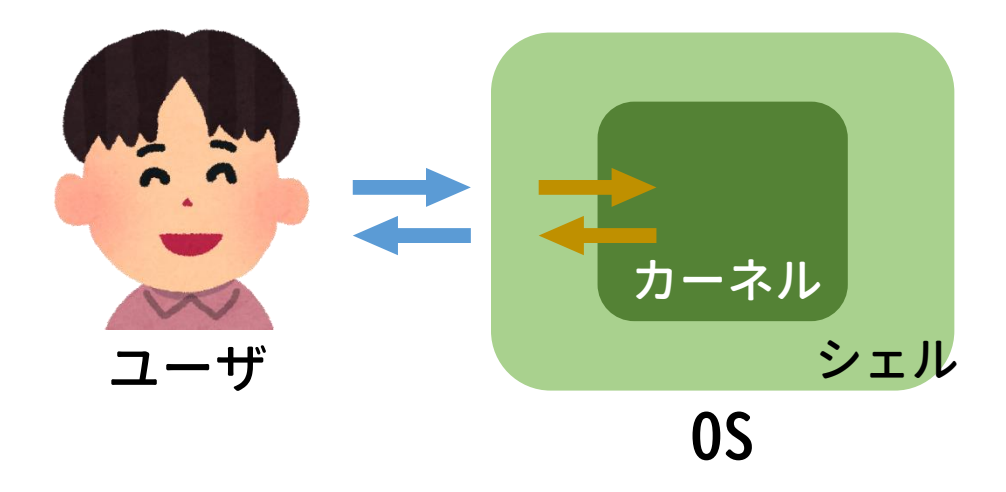

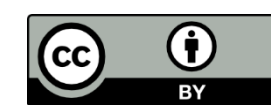

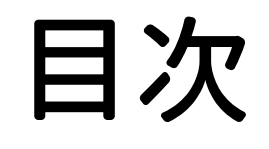

# 1. カーネルとシェル 2. シェルスクリプト 3. テキストエディタ

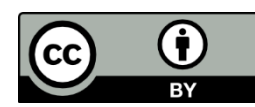

### 1. カーネルとシェル

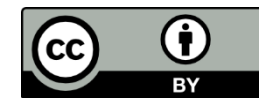

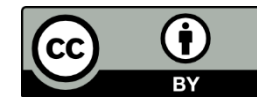

# カーネル

#### カーネル(Kernel, 核)

- OSの中核をなすソフトウェア.
- ソフトウェアの要求に対して,デバイスドライバを介して (第五回参照)必要なハードウェアを制御する e.g. CPUに計算を実行させる,HDDにデータを保存する

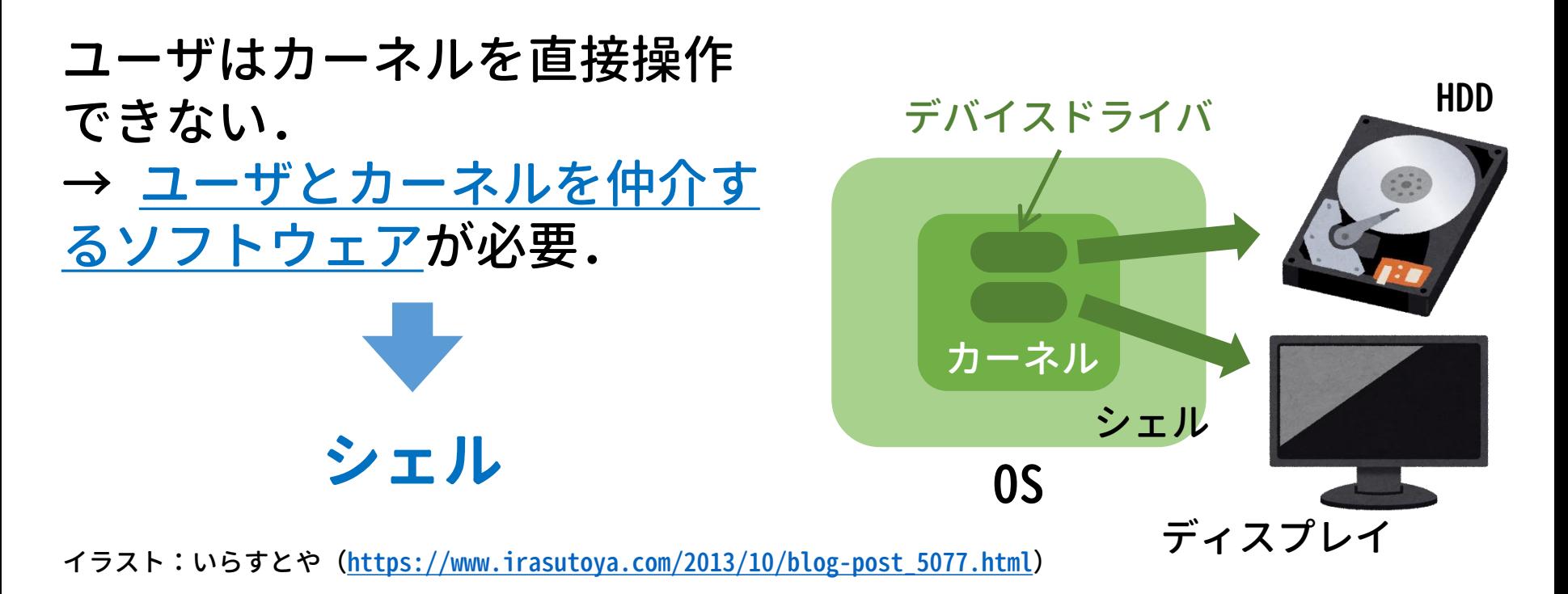

### シェル

### シェル(Shell, 殻)

- ユーザとカーネルを仲介するソフトウェア.
- ユーザはシェルを通して計算機に作業を要求する.
- ユーザインタフェース(UI, ユーザとの境界部分)を実装.

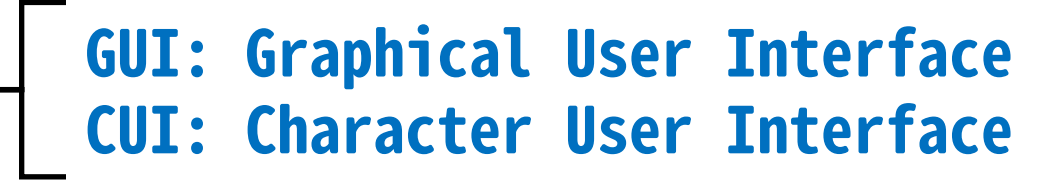

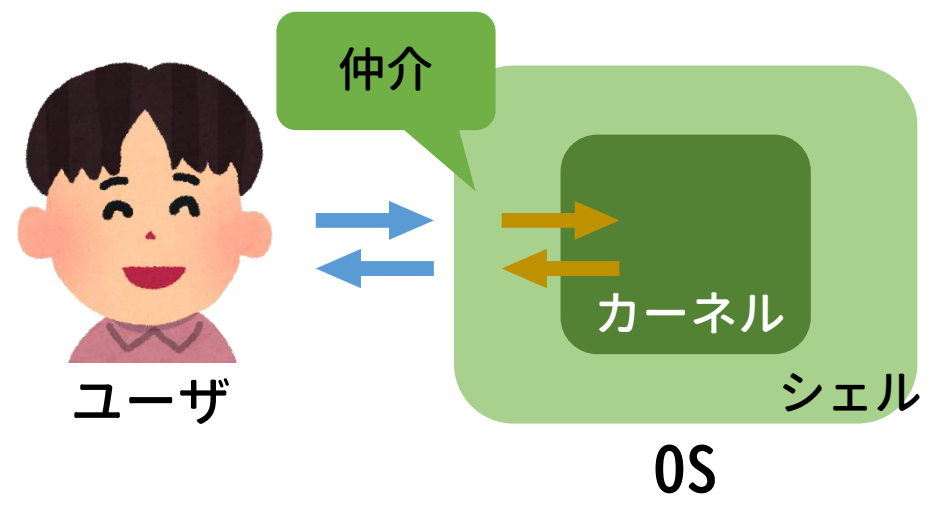

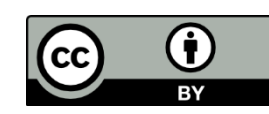

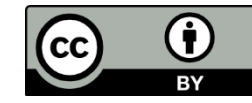

# ユーザインタフェースの例:GUI

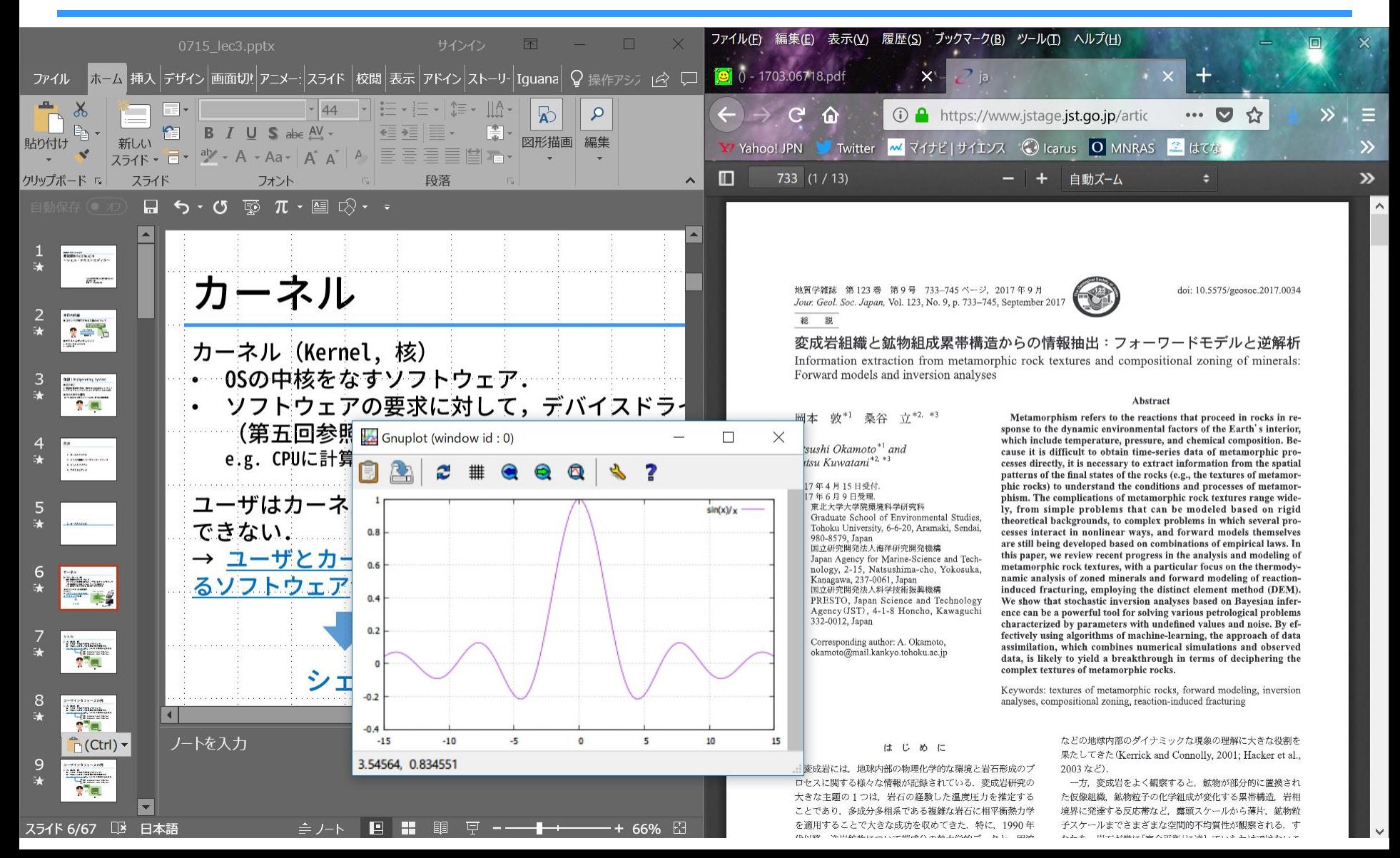

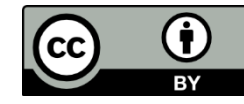

# ユーザインタフェースの例:CUI

Debian GNU/Linux 11 bullseye tty1

johoXX login: nagano Password:

```
nagano@johoXX: ~$ ls -F
220322_Arc/ 220422_Arc/ IMG_1377.JPG dthesis.bak/
```
nagano@johoXX: ~\$

# GUIとCUIの特徴

GUIの特徴

- マウス・タッチパネル等を使って直感的に作業できる
- 計算機への負荷が大きい(CUIよりも計算機の動作が複雑)

CUIの特徴

- コマンドを覚えればキーボードだけで何でもできる
- 計算機への負荷が小さい
- → サーバ業務, トラブル対処に強い
- 単純な繰り返し作業に向く(本日の課題にも関連)

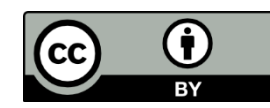

## シェルの基本的機能

- コマンドインタプリタ (Command Interpreter)
- 環境設定

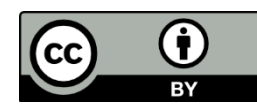

## コマンドインタプリタ

- 1. UIを通してユーザのコマンドを受け取る
- 2. 適切なアプリケーションソフトウェアに引き渡す
- 3. アプリケーションソフトウェアから実行結果を受け取る
- 4. 実行結果をUIを通してユーザに返す

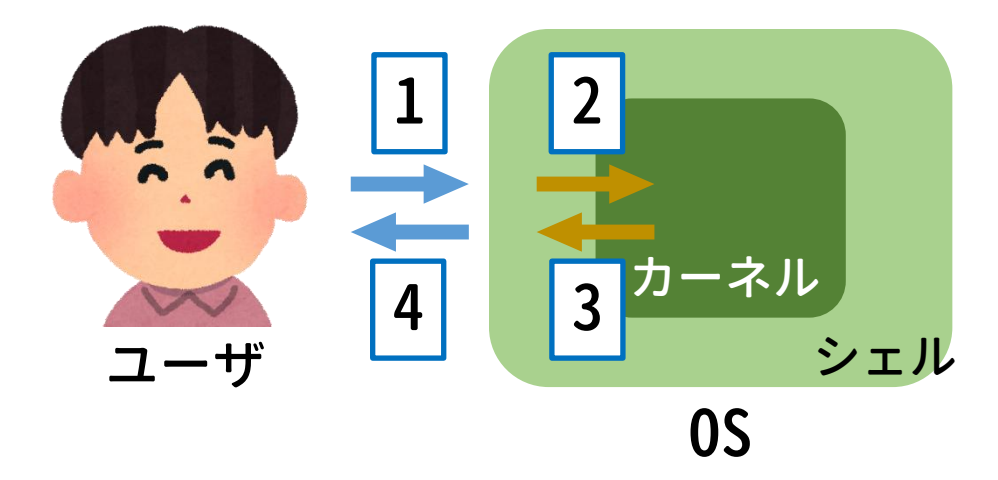

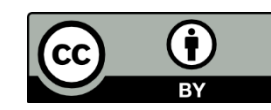

# コマンドインタプリタの仕事

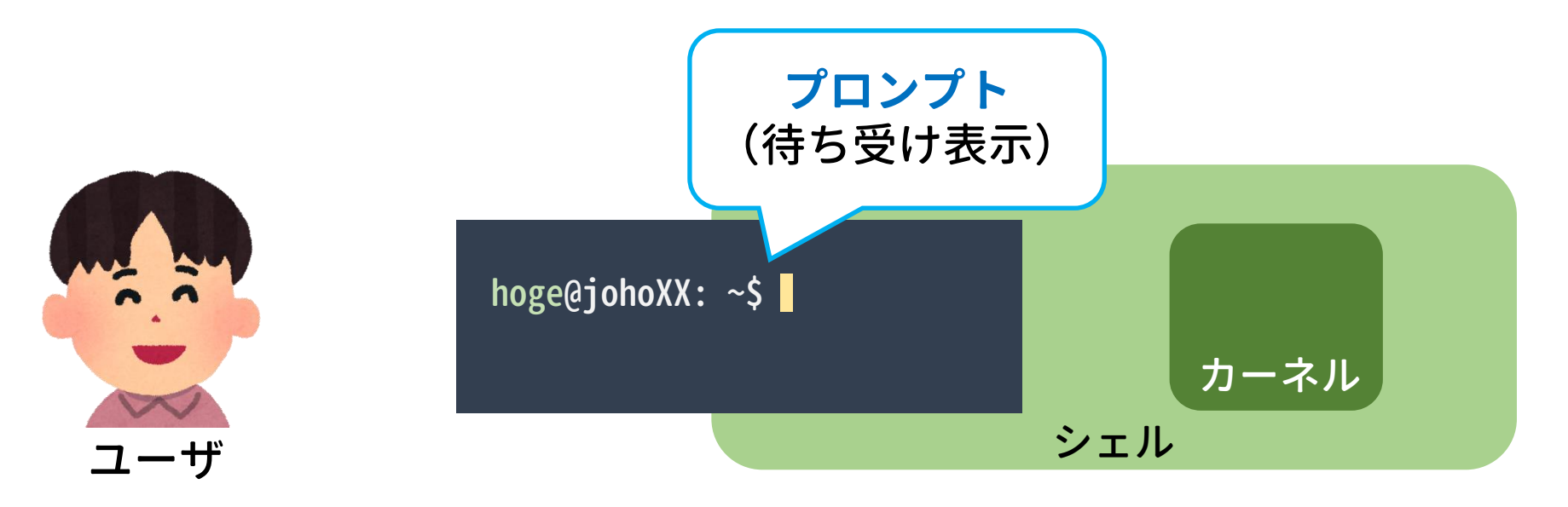

#### コマンドを待ち受ける(これも仕事の一つ)

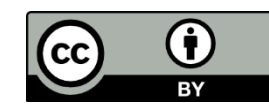

# コマンドインタプリタの仕事

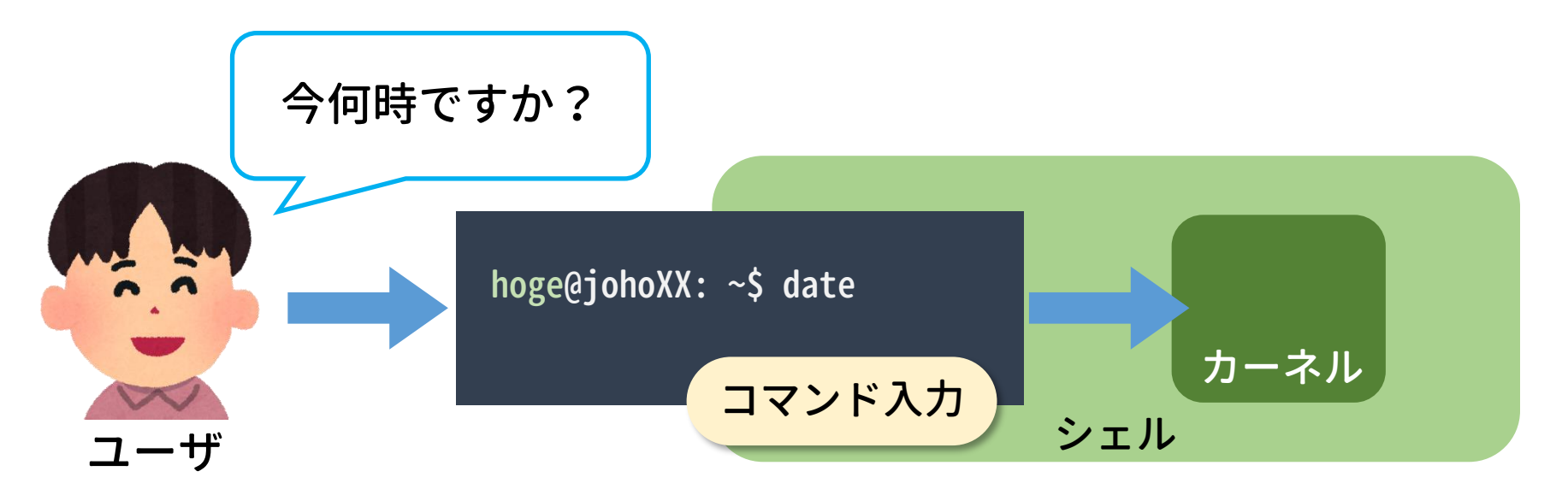

- ここでのシェルの機能
- 文字列 date を受け取る
- date というコマンドを探し出し,アプリケーション(カー ネル)に実行を依頼

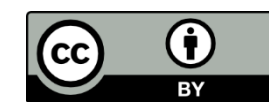

# コマンドインタプリタの仕事

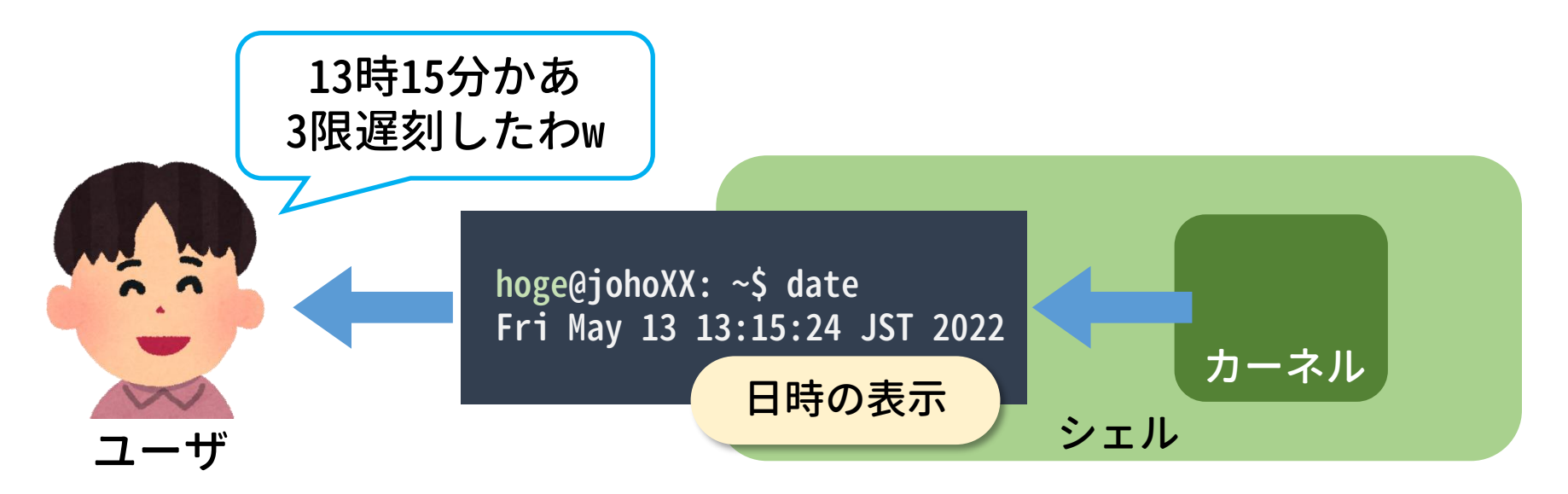

- ここでのシェルの機能
- アプリケーション(カーネル)から結果を受け取る
- 結果を UI に表示する

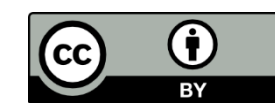

## シェルの基本的機能

- コマンドインタプリタ (Command Interpreter)
- 環境設定

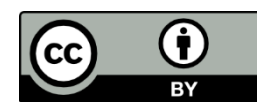

### 環境設定

#### 環境

- アプリケーションソフトウェア間で共用される設定情報 (e.g. 言語)
- 各アプリケーションソフトウェアはシェルから与えられた 環境下で動く

#### 環境変数

- 設定内容を格納する変数 変数 LC\_ALL に代入されている値の例:ja\_JP.UTF-8
- 起動時に自動設定されるが,手動で書き換えることもできる 例:export LC\_ALL=ja\_JP.UTF-8 例: export LC ALL=en US.UTF-8

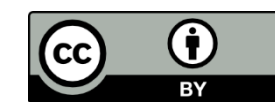

## 環境設定

nagano@joho12:~\$ date Fri May 13 12:44:46 JST 2022 nagano@joho12:~\$

nagano@joho12:~\$ date Fri May 13 12:44:46 JST 2022 nagano@joho12:~\$ export LC\_ALL=ja\_JP.UTF-8 nagano@joho12:~\$

```
nagano@joho12:~$ date
Fri May 13 12:44:46 JST 2022
nagano@joho12:~$ export LC_ALL=ja_JP.UTF-8
nagano@joho12:~$ date
2022年 5月 13日 金曜日 12:45:22 JST
nagano@joho12:~$
```
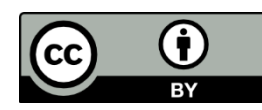

## シェルの基本的機能のおさらい

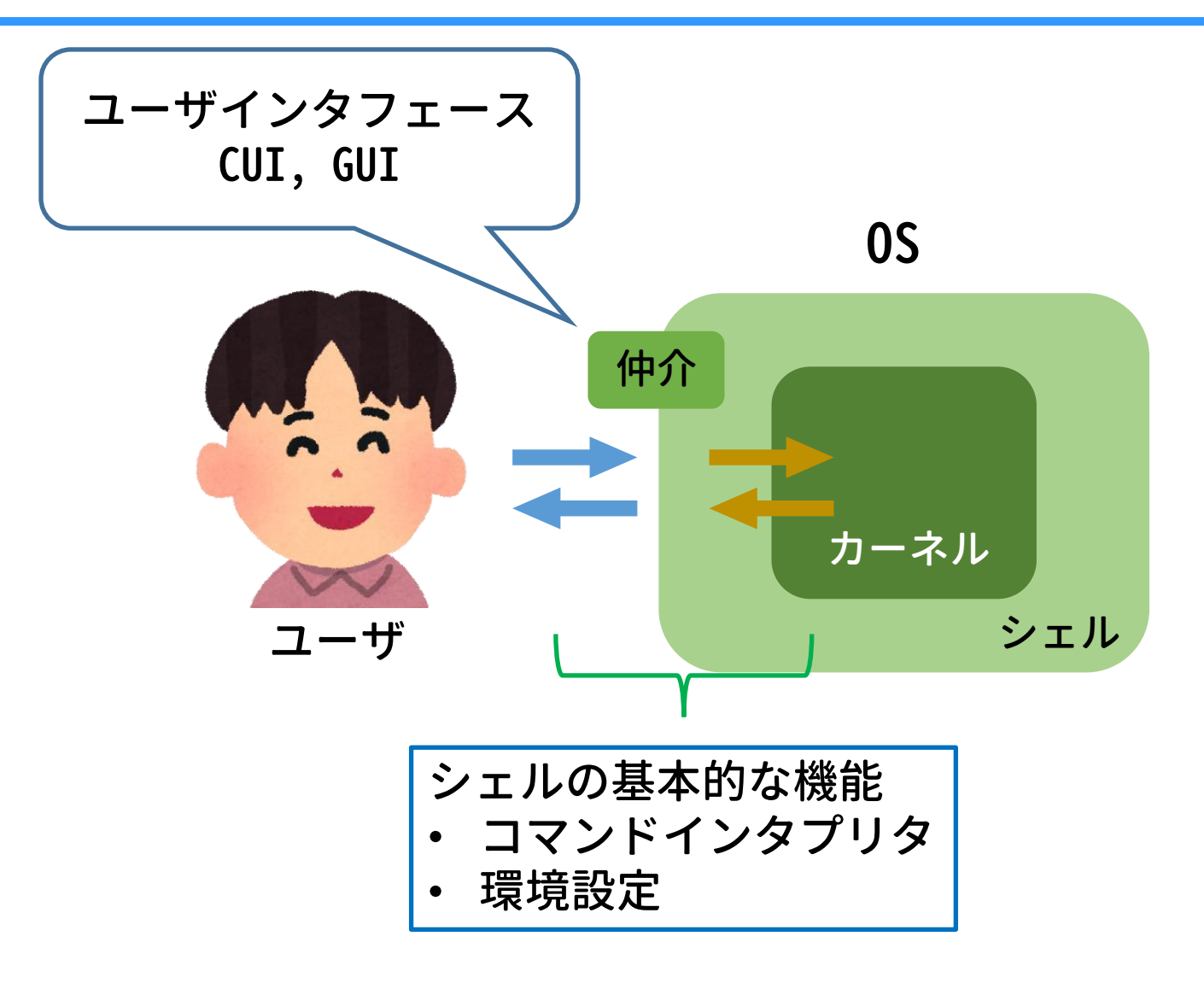

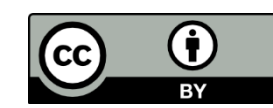

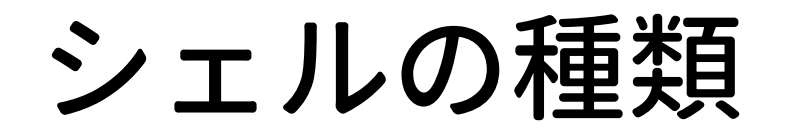

#### 多様なシェルが存在 sh, bash, csh, dash, tcsh, zsh …

INEX では主に bash を使う 色々便利な機能を持った標準的なシェル

> ヒストリ機能,補完機能, リダイレクト…

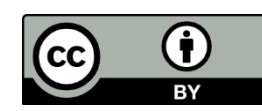

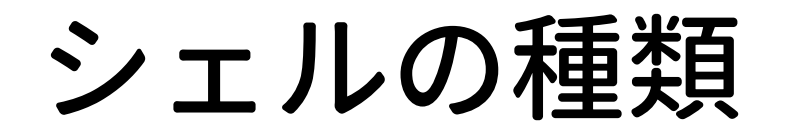

#### 多様なシェルが存在 sh, bash, csh, dash, tcsh, zsh …

INEX では主に bash を使う 色々便利な機能を持った標準的なシェル

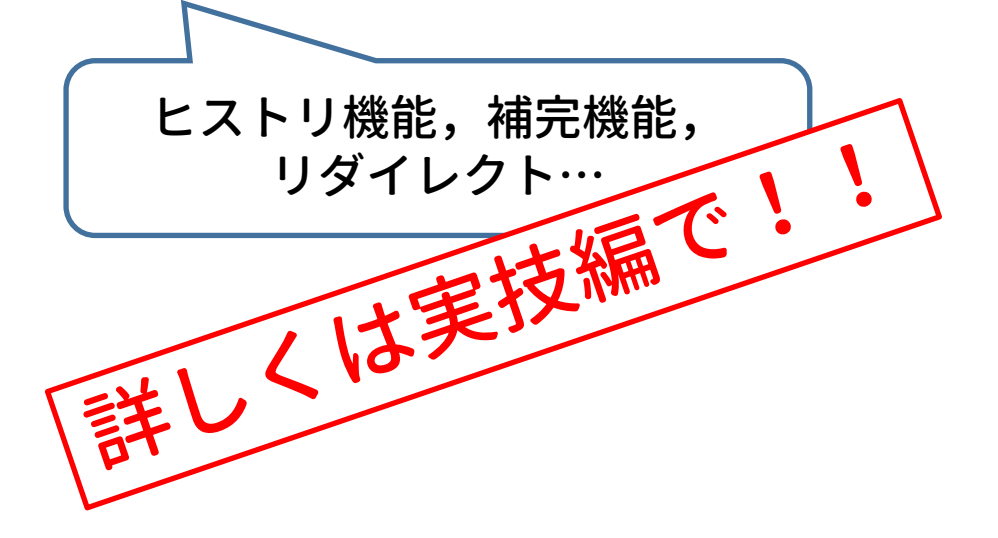

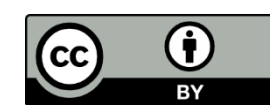

### 2. シェルスクリプト

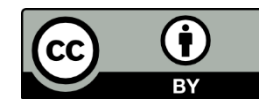

# シェルスクリプト

#### シェルスクリプト

… コマンドを実行順に並べて記述したファイル (script = 台本)

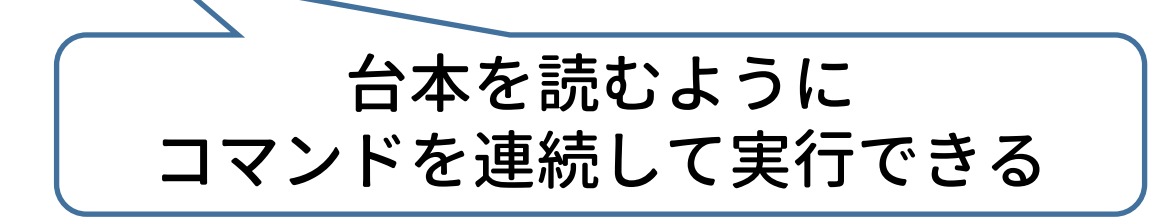

#### 利用する意義

- 繰り返し作業の手間を省ける ー 制御構造を利用したプログラミングが可能
- 人為的ミスを防げる
- 似たような作業をするときに再利用ができる ー スクリプトファイルの資源化が可能

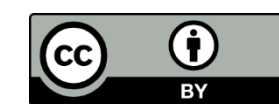

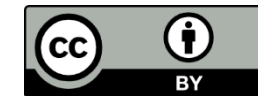

## 制御構造 ~アルゴリズムの基本~

#### 順次構造

一方向に順序立てて処理を行う構造

選択構造 条件に応じて処理を分岐する構造

反復構造 同じ処理を反復する構造

> これらの組み合わせで 色々な作業が可能となる!

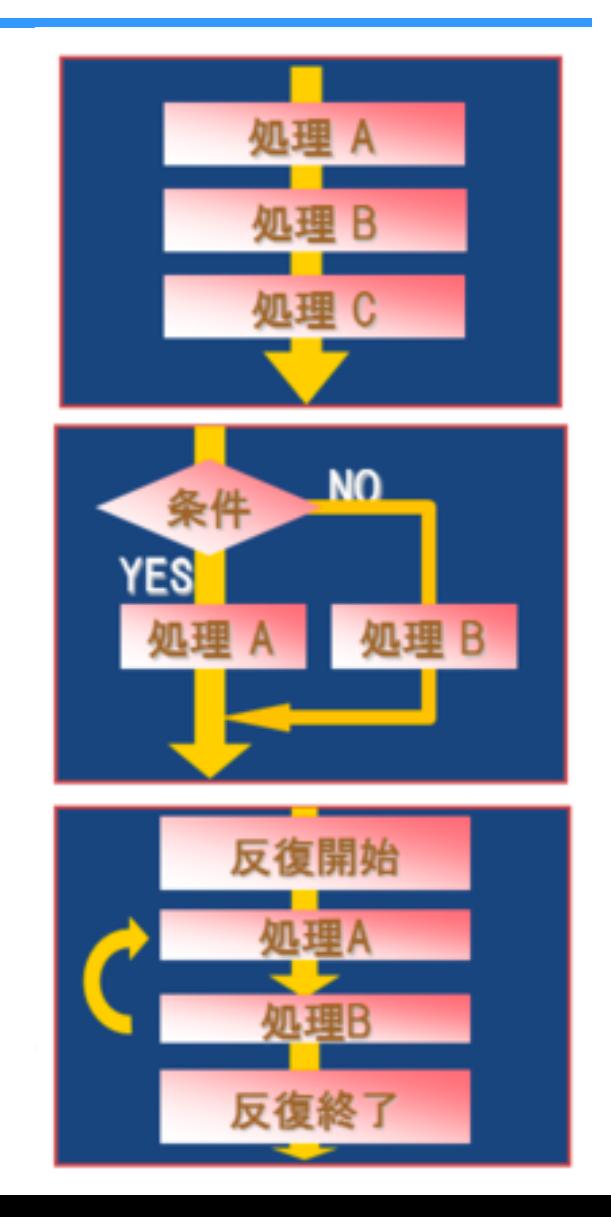

# シェルスクリプトの具体例 ①

#### 要求

- バックアップを取るスクリプトを作る
- 大切なファイルを別名でも保存する
- 念のため元のファイルは残す

#### 手法

- 日付を変数に格納
- ファイル名を backup\_日付.txt としてコピー

### #!/bin/bash  $NICHI = $(date='+8Y-8m-8d' -)$ cp-source.txt-backup\_\${NICHI}.txt

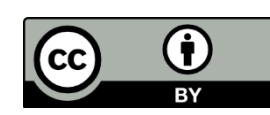

# シェルスクリプトの具体例 ②

#### 要求

- 通し番号が付くファイルの 作成
- 1-50, 51-100 で名前の付 け方を変える

#### 手法

• 通し番号の変数を利用する • 選択構造 (if) と反復構造 (while) を組み合わせる

```
#!/bin/bash
num=1while \left[\cdot\right) . Shum \cdot -le \cdot 100 \cdot ]
ğρ
         if -[ -$num - le -50 -] -; -then<br>|echo - ^${num}!!! -> -small_${num}.txt<br>|elif -[ -$num - se -51 -] -; -then<br>|echo - ^${num}!!! -> -large_${num}.txt
          fi
          num=\$((\cdot\$num\cdot + \cdot 1\cdot))done
```
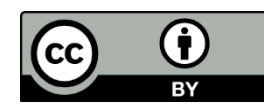

### 3. テキストエディタ

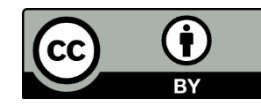

# テキストエディタとは?

- テキストファイル(テキストデータのみからなるファイ ル)の編集を目的とするアプリケーションソフトウェア ― プログラム編集用のソフトウェアが起源
- 通常の文章からプログラム,各種設定ファイルの作成,編 集まで幅広く使える
- 種類が豊富にある (例:vi, emacs, nano, メモ帳, Terapad, 秀丸エディ タ,…)

### 本日の実習では vi を用いる

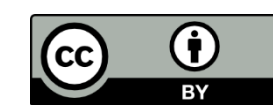

### V1 ~困ったときに頼れるアイツ~

テキストエディタの一つ

Unix黎明期から使われている由緒正しいエディタ

特徴

- 動作が軽快
- どのLinuxでもほぼ確実にインストールされている
	- トラブル時に役立つ → 管理者にとって必修のエディタ
- 操作方法がかなり独特で,慣れが必要

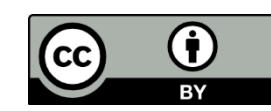

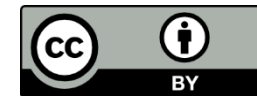

## viの操作概略

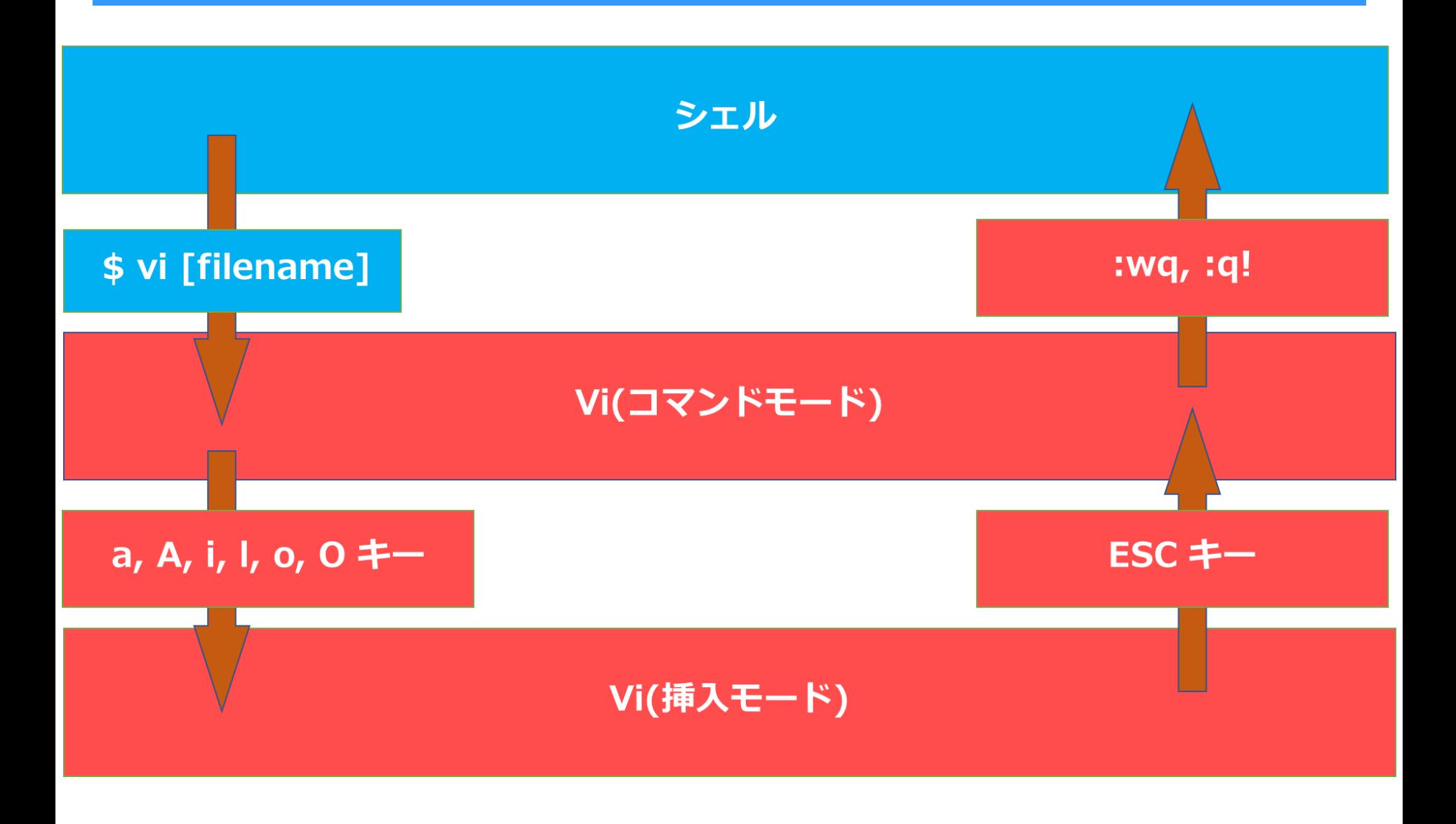

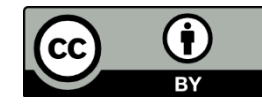

## viの操作概略

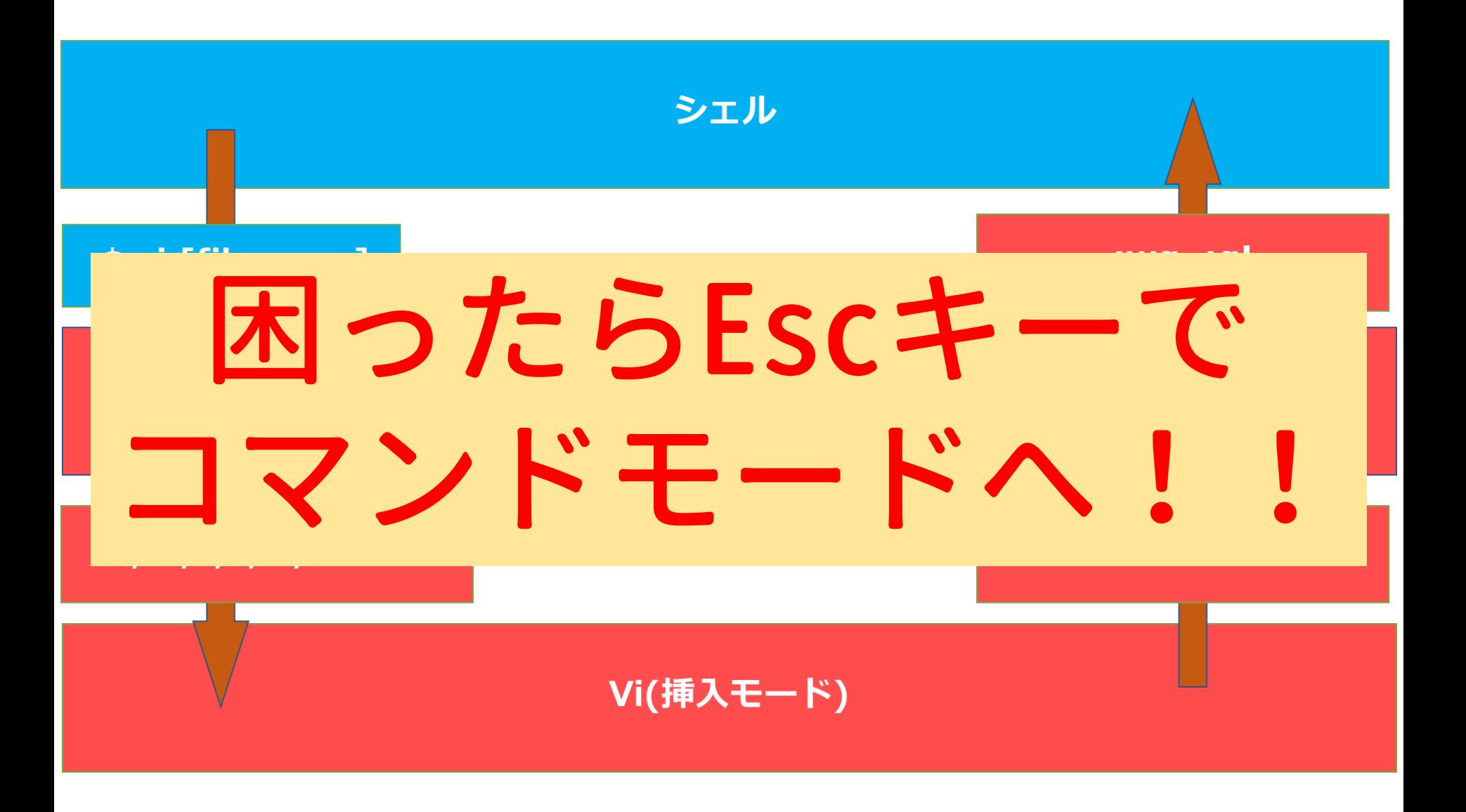

#### まとめ

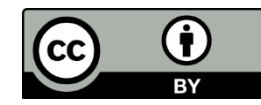

## まとめ

#### カーネル

- OSの中核のソフトウェア
- ソフトウェアの要求に対して必要なハードウェアを制御

#### シェル

- ユーザとカーネルを仲介するソフトウェア
- ユーザはシェルを通して計算機に作業を要求

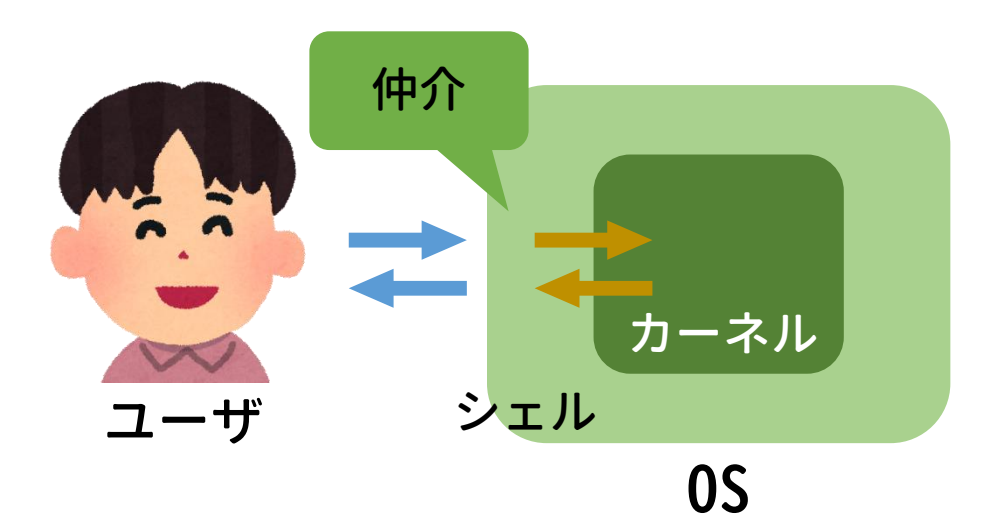

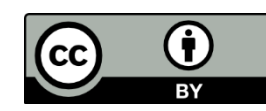

まとめ

- シェルの仲介者としての役割
- ユーザインタフェースの提供(ユーザと接する境界)
- シェルの基本的機能
- コマンドインタプリタの提供
- 環境を設定可能
	- アプリケーションソフトウェア間で共用される情報を設 定できる

シェルスクリプト

- コマンドを実行順に並べて記述したファイル
- 制御構造を利用したプログラミングが可能

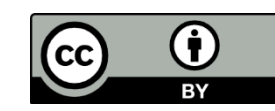

G)  $cc$ 

## まとめ

#### テキストエディタ

- テキストファイルを編集するためのソフトウェア
- 通常の文書,プログラム,設定ファイルの作成・編集が可 能

vi

- Linux に標準的にインストールされているテキストエディタ
- 動作が軽快で,いざという時に必須となるツール
- コマンドモードと挿入モードがある

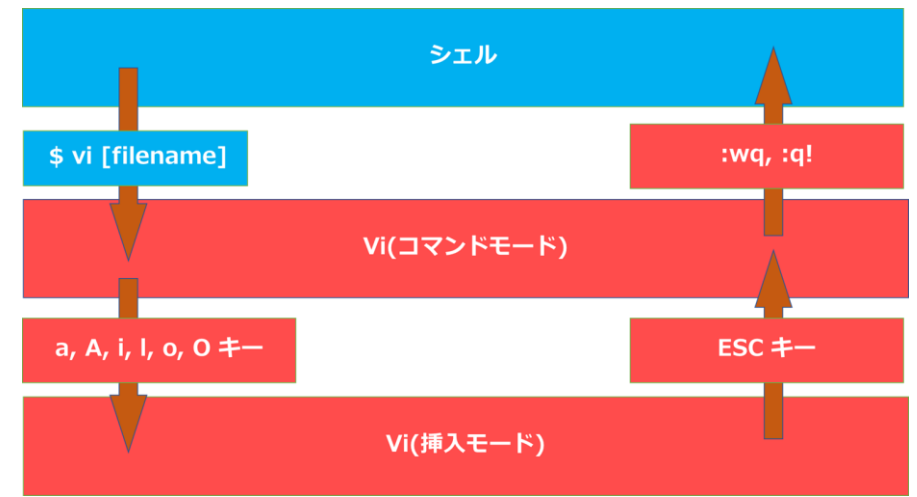

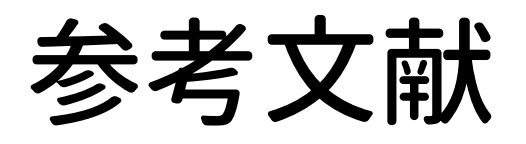

- INEX2021 最低限UNIX/Linux [II] <http://www.ep.sci.hokudai.ac.jp/~inex/y2021/0507/>
- INEX2019 最低限UNIX/Linux [II] <http://www.ep.sci.hokudai.ac.jp/~inex/y2019/0426/>
- INEX2018 最低限UNIX/Linux [II] <http://www.ep.sci.hokudai.ac.jp/~inex/y2018/0427>
- INEX2017 最低限UNIX/Linux [II] <http://www.ep.sci.hokudai.ac.jp/~inex/y2017/0428>
- INEX2016 最低限UNIX/Linux [II] <http://www.ep.sci.hokudai.ac.jp/~inex/y2016/0506>
- INEX2019 最低限UNIX/Linux [I] <http://www.ep.sci.hokudai.ac.jp/~inex/y2019/0419>
- IT用語辞典 e-words [http://e-words.jp](http://e-words.jp/)
- 魚田勝臣 著, 共立出版, コンピュータ概論 第7版, 2017年
- 三宅英明・大角祐介, 新しいLinuxの教科書, SB Creative, 2015年

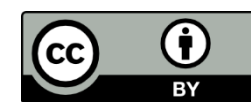

# 本日の実習では…

#### シェルに慣れる

• シェル(特にbash)の各種機能を試してみよう!

#### viを使えるようにする

• 最低限のテキスト編集技術を身につけよう!

#### シェルスクリプトを書いてみる

• 煩雑な作業をスクリプトを書くことで効率化しよう!

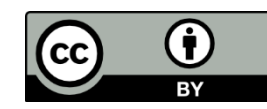